#### EUROPEAN NETWORK FOR 3D PRINTING OF BIOMIMETIC MECHATRONIC SYSTEMS - EMERALD

# Intellectual Output\_O1: EMERALD e-book for developing of biomimetic mechatronic systems

# MODULE 3 Computer Programming

Martin Zelenay, Michal Gallia

**BIZZCOM** 

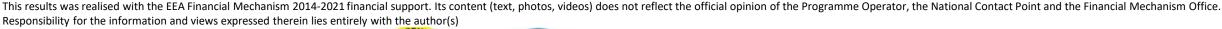

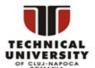

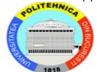

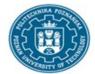

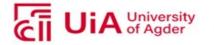

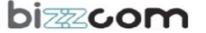

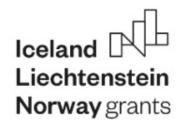

#### EUROPEAN NETWORK FOR 3D PRINTING OF BIOMIMETIC MECHATRONIC SYSTEMS - EMERALD

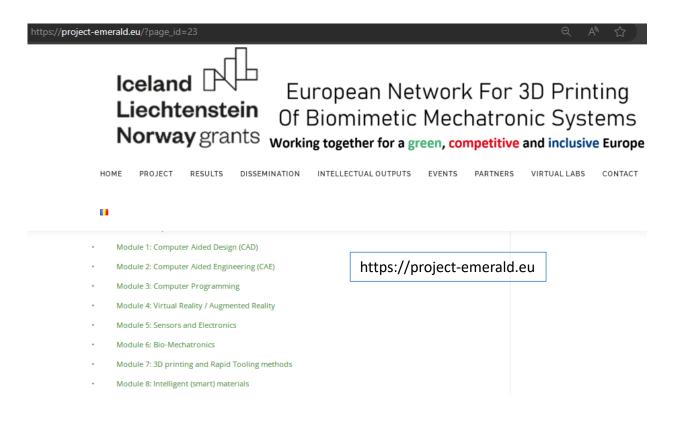

**EUROPEAN NETWORK FOR 3D PRINTING OF BIOMIMETIC** 

**MECHATRONIC SYSTEMS** 

# **MODULE 3 – Computer Programming**

| Project Title    | European network for 3D printing of biomimetic mechatronic systems 21-COP-0019 |
|------------------|--------------------------------------------------------------------------------|
| Output           | IO1 - EMERALD e-book for developing of biomimet mechatronic systems            |
| Module           | Module 3 – Computer Programming                                                |
| Date of Delivery | July 2022                                                                      |
| Authors          | Martin Zelenay, Michal Gallia                                                  |
| Version          | 1.1.                                                                           |

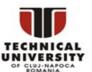

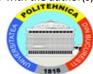

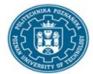

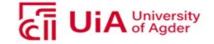

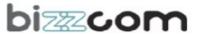

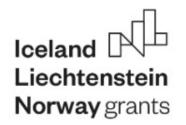

#### **EUROPEAN NETWORK FOR 3D PRINTING OF BIOMIMETIC MECHATRONIC SYSTEMS - EMERALD**

| Introd | uction4                                      |  |  |
|--------|----------------------------------------------|--|--|
| Pythoi | Python Set Up5                               |  |  |
| ı      | Basic definitions                            |  |  |
| ı      | Download Google Python Exercises5            |  |  |
| ı      | Python on Linux, Mac OS X, and other OS5     |  |  |
| I      | Python on Windows6                           |  |  |
| ı      | Editing Python (all operating systems)7      |  |  |
|        | Editor Settings7                             |  |  |
| ı      | Editing Check8                               |  |  |
|        | Quick Python Style9                          |  |  |
| Pythoi | n Introduction10                             |  |  |
| 1      | Language Introduction                        |  |  |
| 1      | Python source code11                         |  |  |
| ı      | Imports, Command-line arguments, and len()12 |  |  |
| 1      | User-defined Functions                       |  |  |
| ı      | Indentation                                  |  |  |
|        | Code Checked at Runtime                      |  |  |
| ,      | Variable Names                               |  |  |
| ı      | More on Modules and their Namespaces         |  |  |
|        | Online help, help(), and dir()16             |  |  |
|        |                                              |  |  |

| Python Strings                 | 18 |
|--------------------------------|----|
|                                |    |
| String Methods                 |    |
| String Slices                  | 20 |
| String formatting              | 21 |
| Formatted string literals      | 22 |
| String %                       |    |
| Strings (Unicode vs bytes)     |    |
|                                |    |
| If Statement                   | 24 |
|                                |    |
| Python Lists                   | 26 |
| FOR and IN                     | 26 |
| FOR and IN                     | 20 |
| Range                          | 27 |
| While Loop                     |    |
| List Methods                   |    |
| List Build Up                  |    |
| List Slices                    |    |
| List slices                    | 23 |
| Summary                        | 31 |
|                                |    |
| What is Python used for?       | 32 |
| Why is Python so popular?      | 32 |
| 1711y 15 1 yelloll 50 popular. |    |

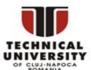

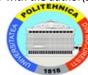

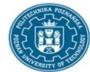

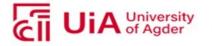

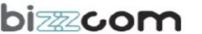

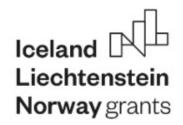

#### **EUROPEAN NETWORK FOR 3D PRINTING OF BIOMIMETIC MECHATRONIC SYSTEMS - EMERALD**

Python is free and open source, available for all operating systems from python.org. In particular we want a Python install where you can do two things:

- Run an existing python program, such as hello.py
- Run the Python interpreter interactively, so you can type code right at it.

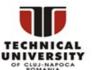

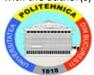

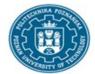

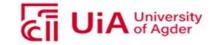

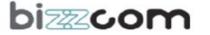

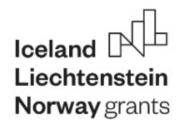

#### **EUROPEAN NETWORK FOR 3D PRINTING OF BIOMIMETIC MECHATRONIC SYSTEMS - EMERALD**

As a first step, download the <u>google-python-exercises.zip</u> file and unzip it someplace where you can work on it. The resulting google-python-exercises directory contains many different python code exercises you can work on. In particular, google-python-exercises contains a simple hello.py file you can use in the next step to check that Python is working on your machine.

# Python on Linux, Mac OS X, and other OS

# **Python on Windows**

Windows Notepad++ -- Tabs: Settings > Preferences > Edit Components > Tab settings, and Settings > Preferences > MISC for auto-indent. Line endings: Format > Convert, set to Unix.

<u>JEdit</u> (any OS) -- Line endings: Little 'U' 'W' 'M' on status bar, set it to 'U' (for Unix line-endings).

Windows Notepad or Wordpad -- do not use.

Mac BBEdit -- Tabs: At the top, BBEdit > Preferences (or <u>Cmd + .</u>, shortcut). Go to Editor Defaults section and make sure Auto-indent and Auto-expand tabs are checked. Line endings: In Preferences go to Text Files section and make sure Unix (LF) is selected under Line breaks.

Mac TextEdit -- do not use.

Unix pico -- Tabs: Esc-q toggles tab mode, Esc-j to turns on auto-indent mode.

Unix emacs -- Tabs: manually set tabs-inserts-spaces mode: M-x set-variable (return) indent-tabs-mode (return) nil.

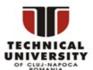

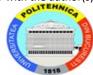

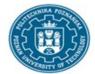

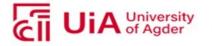

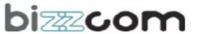

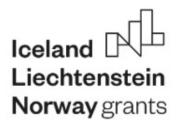

#### EUROPEAN NETWORK FOR 3D PRINTING OF BIOMIMETIC MECHATRONIC SYSTEMS - EMERALD

# Python Introduction

#### Language Introduction

```
$ python
                   ## Run the Python interpreter
Python 3.X.X (XXX, XXX XX XXXX, 03:41:42) [XXX] on XXX
Type "help", "copyright", "credits" or "license" for more information.
                ## set a variable in this interpreter session
                ## entering an expression prints its value
>>> a + 2
                ## 'a' can hold a string just as well
>>> a = 'hi'
>>> a
'hi'
                ## call the len() function on a string
>>> len(a)
>>> a + len(a) ## try something that doesn't work
Traceback (most recent call last):
  File "", line 1, in
TypeError: can only concatenate str (not "int") to str
>>> a + str(len(a)) ## probably what you really wanted
'hi2'
>>> foo
                ## try something else that doesn't work
Traceback (most recent call last):
  File "", line 1, in
NameError: name 'foo' is not defined
                ## type CTRL-d to exit (CTRL-z in Windows/DOS terminal)
```

#### Python source code

Here's a very simple hello.py program (notice that blocks of code are delimited strictly using indentation rather than curly braces — more on this later!):

```
#!/usr/bin/env python
# import modules used here -- sys is a very standard one
import sys
# Gather our code in a main() function
def main():
   print('Hello there', sys.argv[1])
   # Command line args are in sys.argv[1], sys.argv[2] ...
   # sys.argv[0] is the script name itself and can be ignored
# Standard boilerplate to call the main() function to begin
# the program.
if __name__ == '__main__':
   main()
   Running this program from the command line looks like:
   $ python hello.py Guido
   Hello there Guido
   $ ./hello.py Alice ## without needing 'python' first (Unix)
   Hello there Alice
```

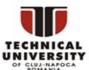

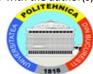

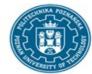

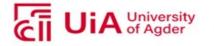

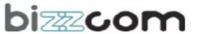

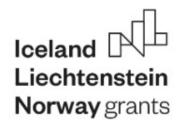

#### **EUROPEAN NETWORK FOR 3D PRINTING OF BIOMIMETIC MECHATRONIC SYSTEMS - EMERALD**

#### Imports, Command-line arguments, and len()

#### User-defined Functions

```
Functions in Python are defined like this:
# Defines a "repeat" function that takes 2 arguments.
def repeat(s, exclaim):
    """
    Returns the string 's' repeated 3 times.
    If exclaim is true, add exclamation marks.
    """

result = s + s + s # can also use "s * 3" which is faster (Why?)
if exclaim:
    result = result + '!!!'
return result
```

#### Code Checked at Runtime

```
def main():
   if name == 'Guido':
      print(repeaeet(name) + '!!!')
else:
      print(repeat(name))
```

### More on Modules and their Namespaces

Commonly used modules/packages include:

sys — access to exit(), argv, stdin, stdout, ...

re — regular expressions

os — operating system interface, file system

You can find the documentation of all the Standard Library modules and packages at <a href="http://docs.python.org/library">http://docs.python.org/library</a>.

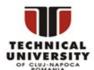

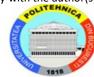

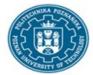

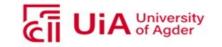

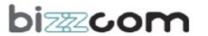

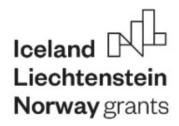

#### **EUROPEAN NETWORK FOR 3D PRINTING OF BIOMIMETIC MECHATRONIC SYSTEMS - EMERALD**

### Python Strings

For numbers, the standard operators, +, /, \* work in the usual way. There is no ++ operator, but +=, -=, etc. work. If you want integer division, use 2 slashes -- e.g. 6 // 5 is 1

The "print" function normally prints out one or more python items followed by a newline. A "raw" string literal is prefixed by an 'r' and passes all the chars through without special treatment of backslashes, so <u>r'x\nx'</u> evaluates to the length-4 string 'x\nx'. "print" can take several arguments to change how it prints things out (see <u>python.org print function definition</u>) like setting "end" to "" to no longer print a newline after it finishes printing out all of the items.

```
raw = r'this\t\n and that'

# this\t\n and that
print(raw)

multi = """It was the best of times.
It was the worst of times."""

# It was the best of times.
# It was the worst of times.
print(multi)
```

# **String Methods**

Here are some of the most common string methods:

- s.lower(), s.upper() -- returns the lowercase or uppercase version of the string
- s.strip() -- returns a string with whitespace removed from the start and end

s.isalpha()/s.isdigit()/s.isspace()... -- tests if all the string chars are in the various character classes

s.startswith('other'), s.endswith('other') -- tests if the string starts or ends with the given other string

s.find('other') -- searches for the given other string (not a regular expression) within s, and returns the first index where it begins or -1 if not found

s.replace('old', 'new') -- returns a string where all occurrences of 'old' have been replaced by 'new'

s.split('delim') -- returns a list of substrings separated by the given delimiter. The delimiter is not a regular expression, it's just text. 'aaa,bbb,ccc'.split(',') -> ['aaa', 'bbb', 'ccc']. As a convenient special case s.split() (with no arguments) splits on all whitespace chars.

s.join(list) -- opposite of split(), joins the elements in the given list together using the string
as the delimiter. e.g. '---'\_join(['aaa', 'bbb', 'ccc']) -> aaa---bbb---ccc

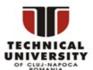

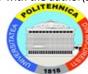

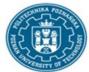

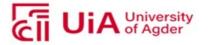

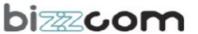

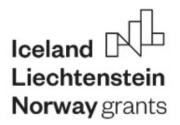

#### **EUROPEAN NETWORK FOR 3D PRINTING OF BIOMIMETIC MECHATRONIC SYSTEMS - EMERALD**

# Formatted string literals

You'll often see formatted string literals used in situations like:

```
value = 2.791514
print(f'approximate value = {value:.2f}')  # approximate value = 2.79
car = {'tires':4, 'doors':2}
print(f'car = {car}')  # car = {'tires': 4, 'doors': 2}
```

A formatted literal string is prefixed with 'f' (like the 'r' prefix used for raw strings). Any text outside of curly braces '{}' is printed out directly. Expressions contained in '{}' are are printed out using the format specification described in the format spec. There are lots of neat things you can do with the formatting including truncation and conversion to scientific notation and left/right/center alignment.

f-strings are very useful when you'd like to print out a table of objects and would like the columns representing different object attributes to be aligned like

#### If Statement

Python does not use { } to enclose blocks of code for if/loops/function etc.. Instead, Python uses the colon (:) and indentation/whitespace to group statements. The boolean test for an if does not need to be in parenthesis (big difference from C++/Java), and it can have \*elif\* and \*else\* clauses (mnemonic: the word "elif" is the same length as the word "else").

```
if time hour >= 0 and time hour <= 24:
print('Suggesting a drink option...')
if mood == 'sleepy' and time hour < 10:</pre>
```

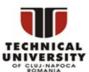

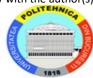

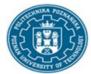

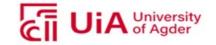

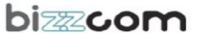

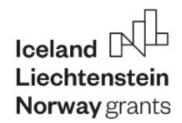

#### **EUROPEAN NETWORK FOR 3D PRINTING OF BIOMIMETIC MECHATRONIC SYSTEMS - EMERALD**

### **Python Lists**

Python has a great built-in list type named "list". List literals are written within square brackets []. Lists work similarly to strings -- use the len() function and square brackets [] to access data, with the first element at index 0. (See the official python.org list docs.)

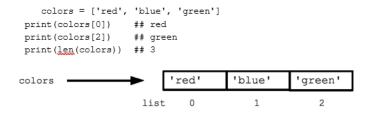

Assignment with an = on lists does not make a copy. Instead, assignment makes the two variables point to the one list in memory.

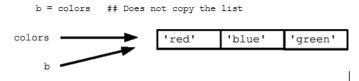

The "empty list" is just an empty pair of brackets []. The '+' works to append two lists, so [1, 2] + [3, 4] yields [1, 2, 3, 4] (this is just like + with strings).

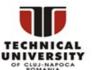

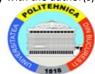

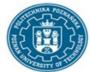

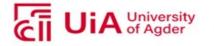

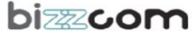

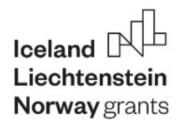

#### EUROPEAN NETWORK FOR 3D PRINTING OF BIOMIMETIC MECHATRONIC SYSTEMS - EMERALD

#### **List Methods**

Here are some other common list methods.

- list.append(elem) -- adds a single element to the end of the list. Common error: does not return the new list, just modifies the original.
- list.insert(index, elem) -- inserts the element at the given index, shifting elements to the right.
- list.extend(list2) adds the elements in list2 to the end of the list. Using + or += on a list is similar to using extend().
- list.index(elem) -- searches for the given element from the start of the list and returns its index. Throws a ValueError if the element does not appear (use "in" to check without a ValueError).
- list.remove(elem) -- searches for the first instance of the given element and removes it (throws ValueError if not present)

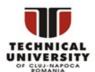

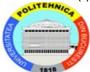

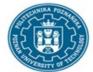

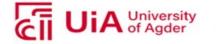

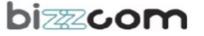

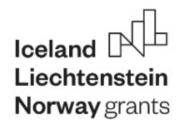

#### EUROPEAN NETWORK FOR 3D PRINTING OF BIOMIMETIC MECHATRONIC SYSTEMS - EMERALD

#### **List Methods**

- list.sort() -- sorts the list in place (does not return it).
   (The sorted() function shown later is preferred.)
- list.reverse() -- reverses the list in place (does not return it)
- list.pop(index) -- removes and returns the element at the given index. Returns the rightmost element if index is omitted (roughly the opposite of append()).

```
list = ['larry', 'curly', 'moe']
                                 ## append elem at end
  list.append('shemp')
  list.insert(0, 'xxx')
                                ## insert elem at index 0
  list.extend(['yyy', 'zzz']) ## add list of elems at end
  print(list) ## ['xxx', 'larry', 'curly', 'moe',
  print(list.index('curly'))
  list.remove('curly')
                                 ## search and remove that element
  list.pop(1)
                                 ## removes and returns 'larry'
  print(list) ## ['xxx', 'moe', 'shemp', 'yyy', 'zzz']
   Common error: note that the above methods do not *return* the modified list, they just
modify the original list.
     list = [1, 2, 3]
  print(list.append(4))
                           ## NO, does not work, append() returns None
  ## Correct pattern:
  list.append(4)
  print(list) ## [1, 2, 3, 4]
List Build Up
   One common pattern is to start a list as the empty list [], then use append() or extend() to
add elements to it:
     list = []
                         ## Start as the empty list
                     ## Use append() to add elements
  list.append('a')
  list.append('b')
```

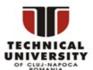

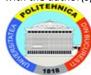

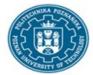

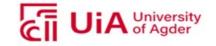

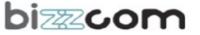

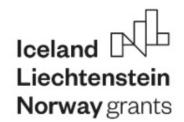

#### **EUROPEAN NETWORK FOR 3D PRINTING OF BIOMIMETIC MECHATRONIC SYSTEMS - EMERALD**

# **Summary**

Python has become one of the most popular programming languages in the world in recent years. It's used in everything from machine learning to building websites and software testing. It can be used by developers and non-developers alike.

Python, one of the most popular programming languages in the world, has created everything from Netflix's recommendation algorithm to the software that controls self-driving cars. Python is a general-purpose language, which means it's designed to be used in a range of applications, including data science, software and web development, automation, and generally getting stuff done.

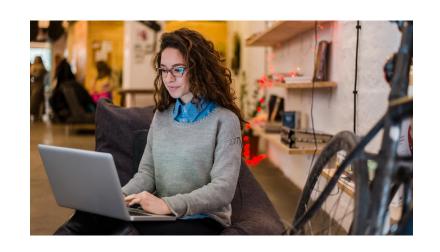

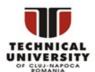

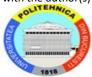

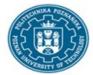

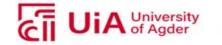

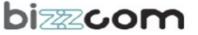